Tehnička škola "9. maj

Računarske mreže - vežbe

Vežba broj 16:

## Kreiranje školske mreže

Zadatak vežbe:

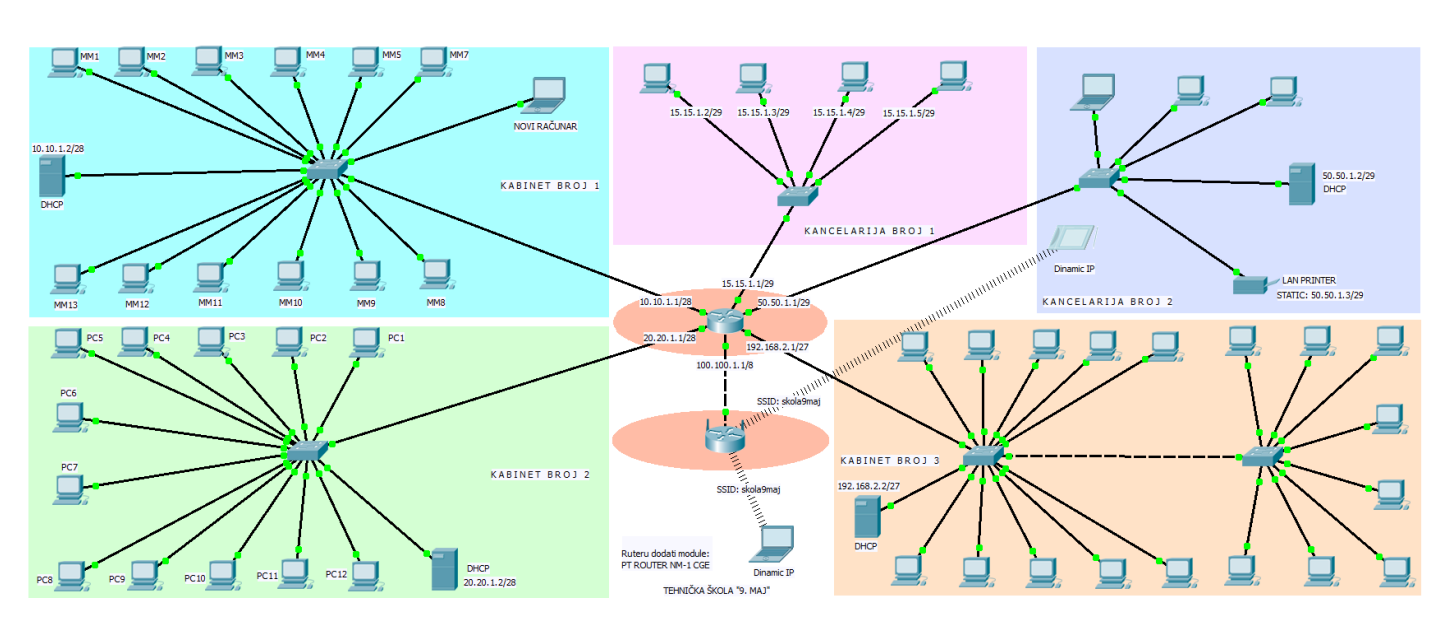

- 1. Na slici iznad je prikazana računarska mreža koju je potrebno simulirati u Packet Tracer u. Mreža se sastoji od tri kabineta (kabinet 1 – gore levo, kabinet 2 – dole levo i kabinet 3 – dole desno), od dve kancelarije (kancelarija 1 – gore u sredini i kancelarija 2 – gore desno), centralnog rutera i bežičnog rutera. U nastavku su data detaljnija uputstva za svaki od delova mreže.
- 2. Ostvariti funkcionalnost u skladu sa zadatim parametrima kompletne mrežne infrastrukture.
- 3. Pojasniti u izveštaju zašto novi računar u kabinetu broj 1 nije uspeo da ostvari konekciju.
- 4. Testiratin funkcionalnost mreže tako da se ostvari komunikacija između svih jedinica mreže međusobno (osim bežičnog dela mreže).
- 5. Komandom ping proveriti funkcionalnost pojedinih delova mreže.
- 6. Za svaku od prostorija odrediti mogućnost proširenja mrežne infrastrukture prostorije.
- 7. Da li su parametri proširenja adekvatni za sve prostorije? Kako se mogu izmeniti navedeni parametri?
- 8. Podesiti naziv bežične mreže na skola9maj. Mrežu ostaviti da bude open tipa. Proveriti funkcionalnost komunikacije između bežičnih uređaja.
- 9. Kako se dodeljuje IP adresa bežičnim uređajima mrežne strukture?
- 10. Komandom ping proveriti vidljivost štampača iz kancelarije broj 2 prema računarima iz svake druge prostorije. Da li postoji vidljivost?
- 11. Napisati detaljan izveštaj o urađenoj vežbi

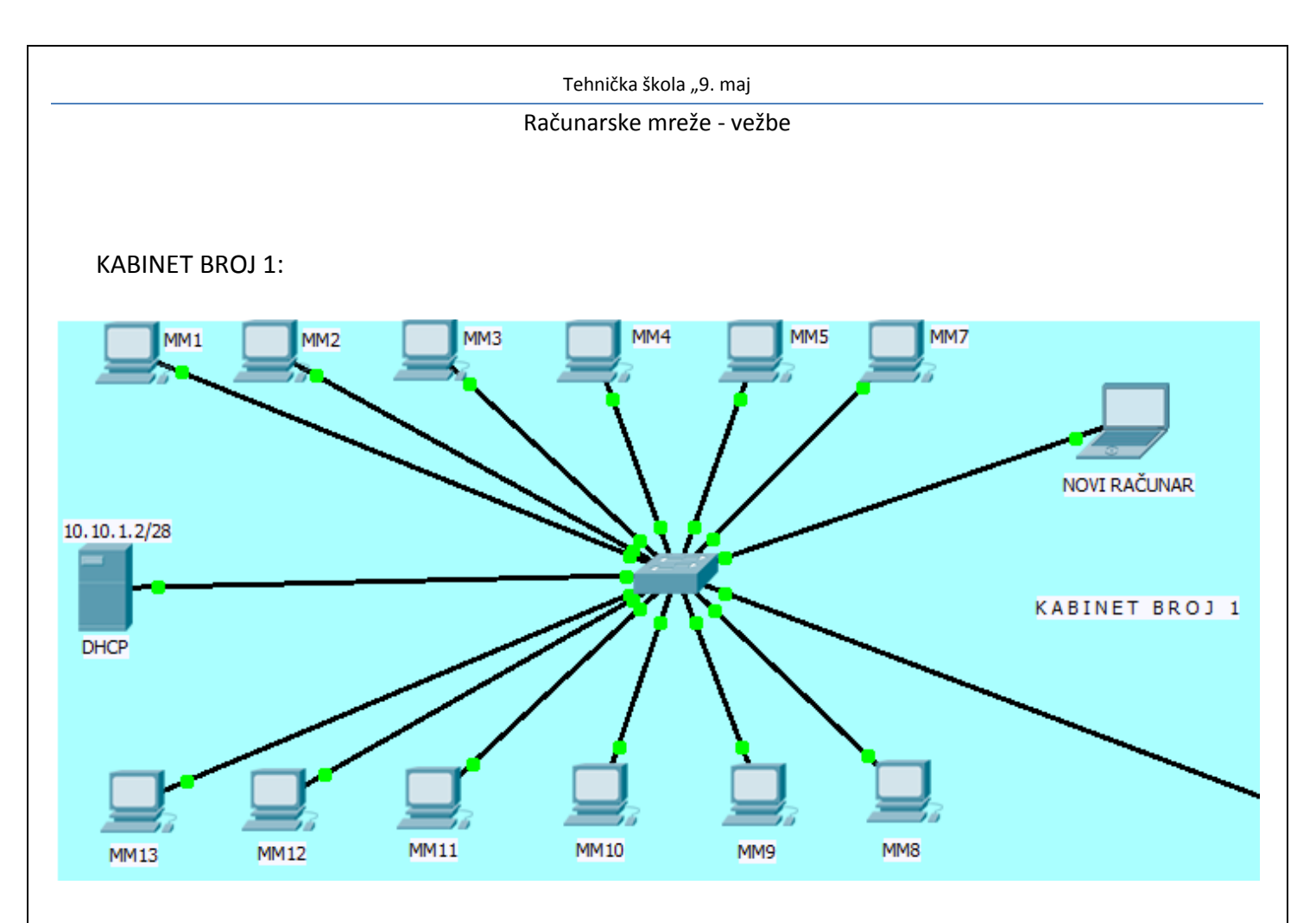

Dodela IP adresa – preko DHCP servera. Parametri servera: 10.10.1.2/28, Gateway: 10.10.1.1/28.

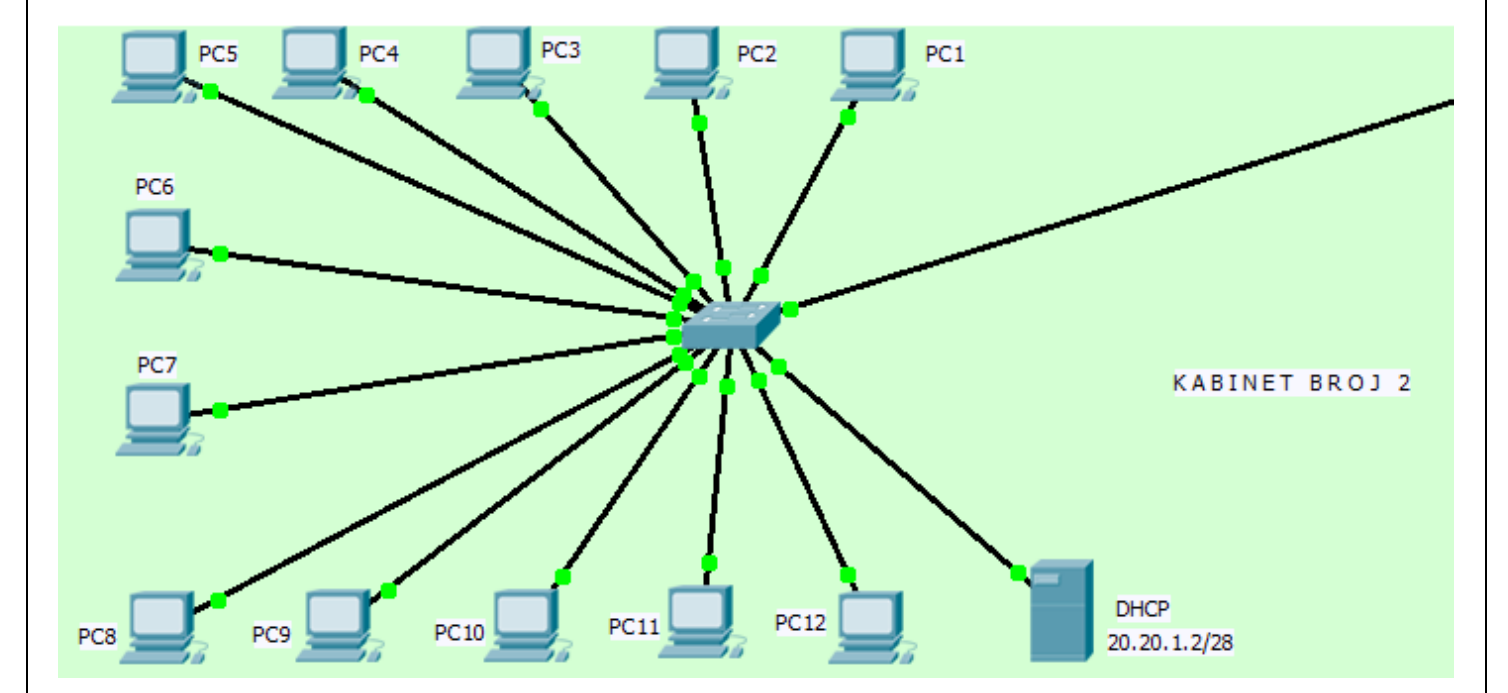

KABINET BROJ 2:

Dodela IP adresa – preko DHCP servera. Parametri servera: 20.20.1.2/28, Gateway: 20.20.1.1/28.

## Tehnička škola "9. maj

## Računarske mreže - vežbe

KABINET BROJ 3:

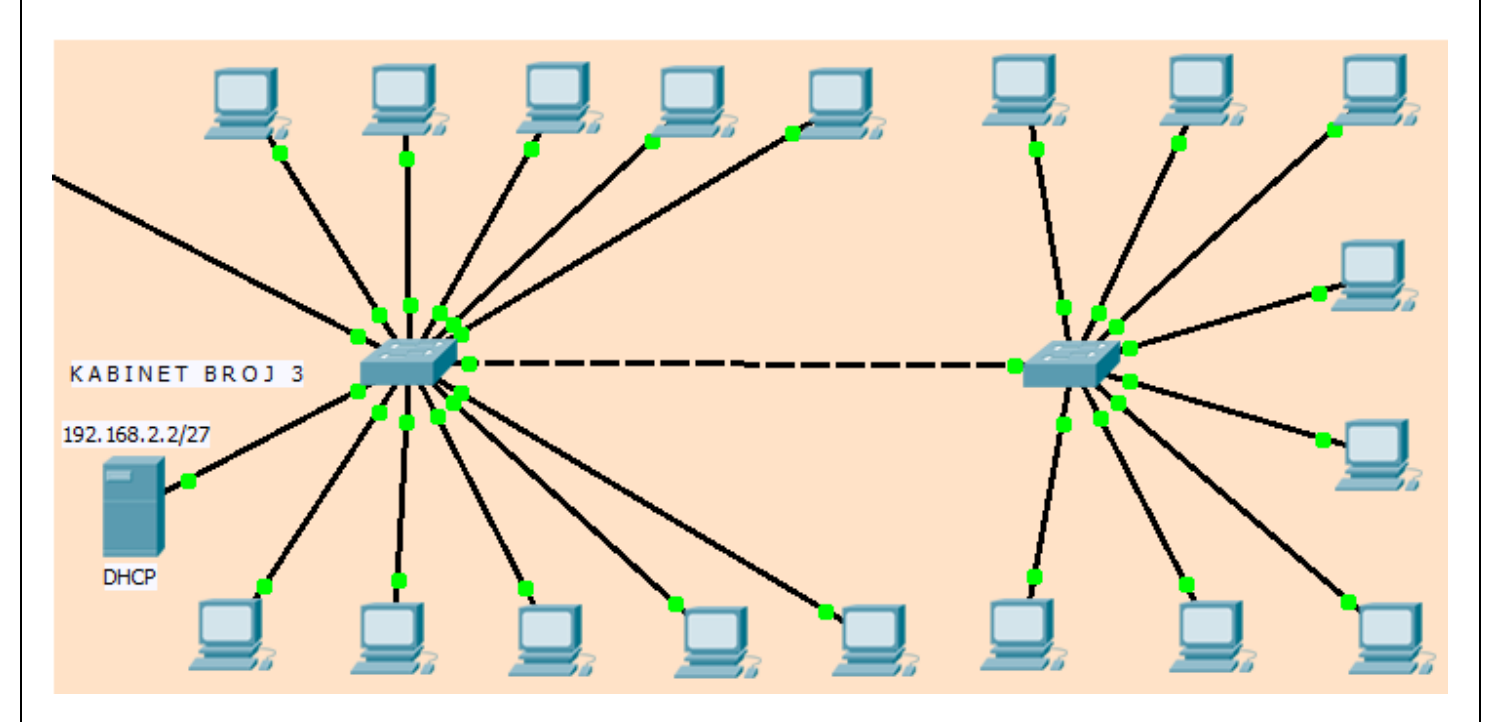

Dodela IP adresa – preko DHCP servera. Parametri servera: 192.168.2.2/27, Gateway: 192.168.2.1/27.

KANCELARIJE:

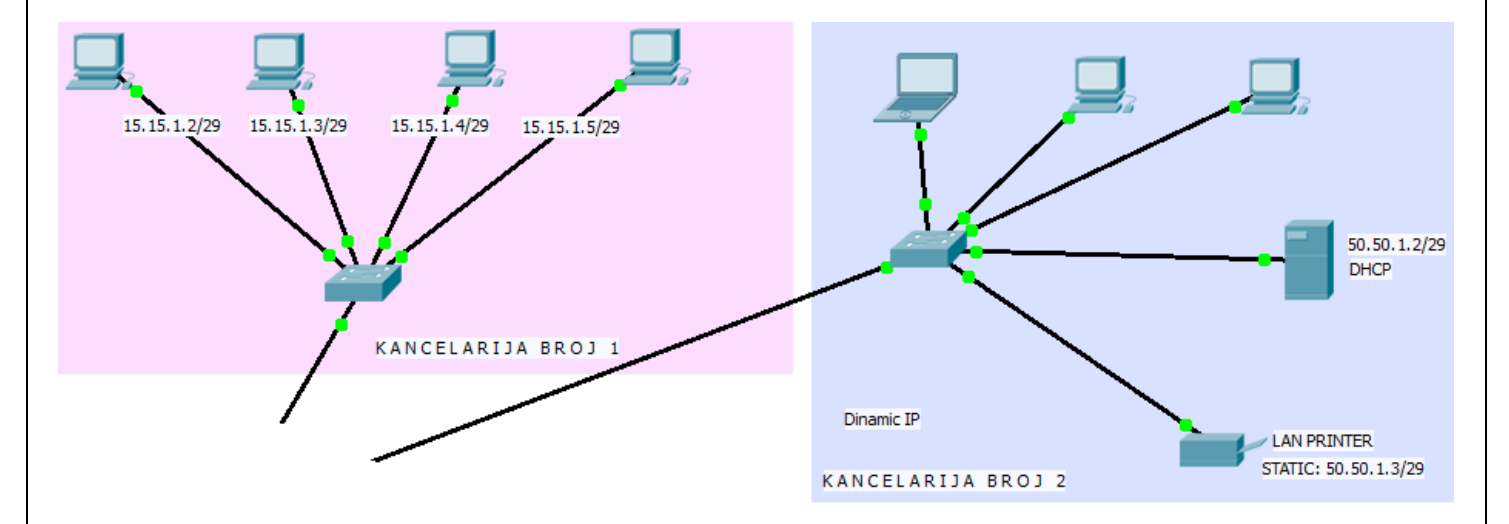

Kancelarija broj 1 ima statičke adrese, a kancelarija 2 dinamičke. LAN štampač ima statičku IP adresu.

RUTER:

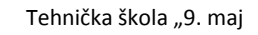

Računarske mreže - vežbe

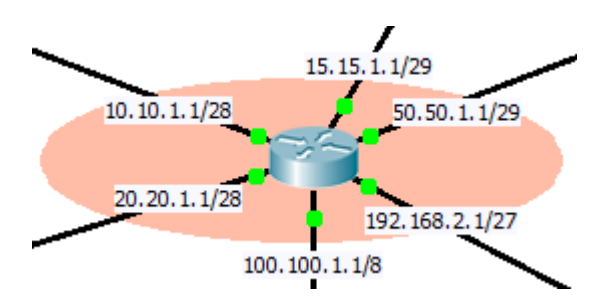

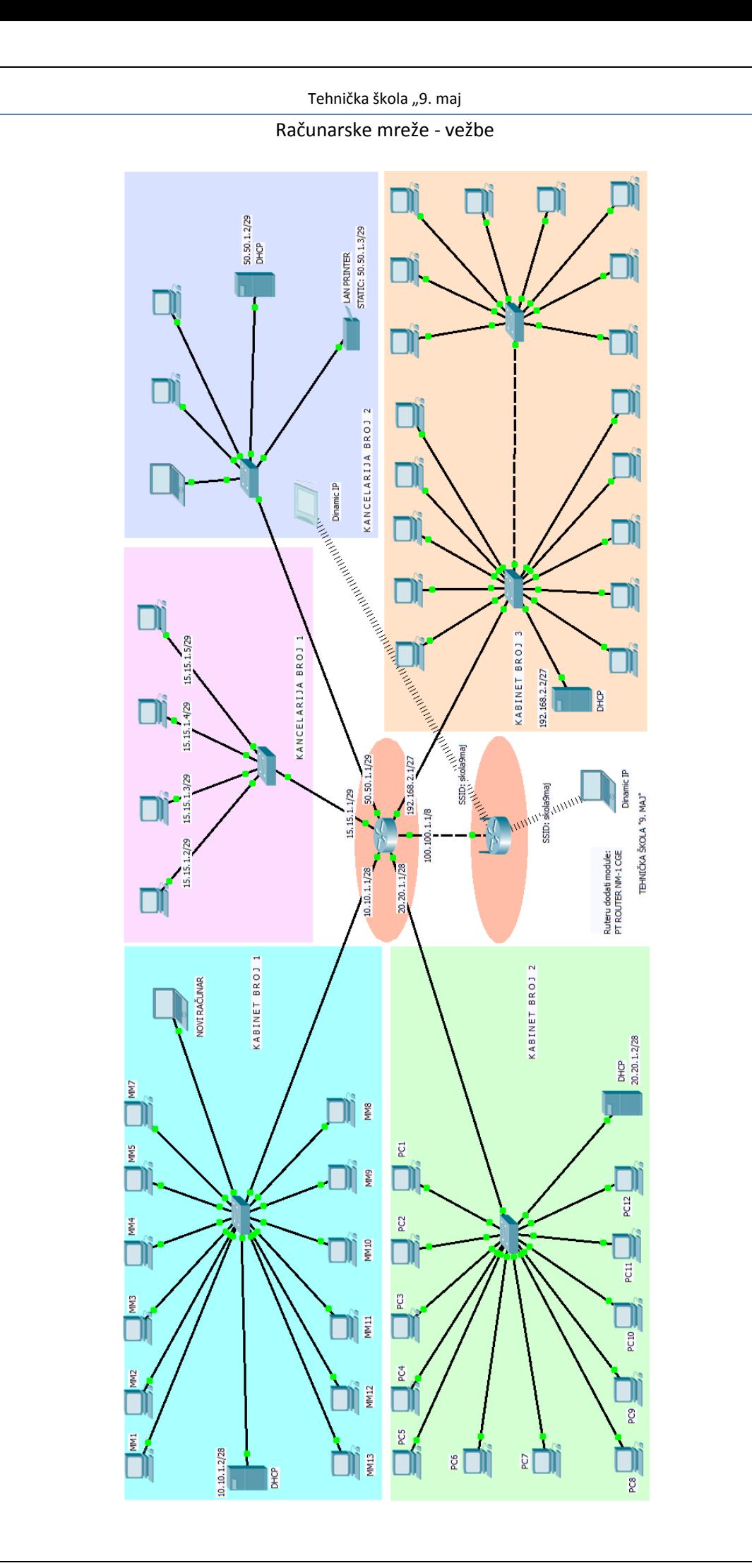